## <span id="page-2-0"></span>**Design Basics**

Praktische Grundlagen der Gestaltung mit digitalen Medien

Bachelor Elektrotechnik, Bachelor Informatik, Bachelor Wirtschaftsingenieurwesen Elektrotechnik Prof. Felix Hardmood Beck

Thema heute: **Pixel vs. Vector**

Start um 12 Uhr s.t.

- 1. Anwesenheitsliste
- 2. Besprechung der [Ergebnisse der Hausaufgaben](https://www.hardmood.info/doku.php/ba:sose24:minichallenges#mini-challenge_3)

## <span id="page-2-1"></span>**Theoretischer Teil**

Vorstellung dreier Fallstudien (Projektionsbasierte Installationen: Etihad, Vatna, Inkdrops)

- 1. Auftragserteilung
- 2. Konzeption
- 3. Prototypen
- 4. Realisierung
- 5. Wartung

## <span id="page-2-2"></span>**Praktischer Teil**

1. Stellen Sie in einem Bildbearbeitungsprogramme Ihrer Wahl (Gimp, Photoshop, Affinity Photo, o.ä.) den Vogel frei und speichern diesen als Bilddatei mit einem transparenten Hintergrund:

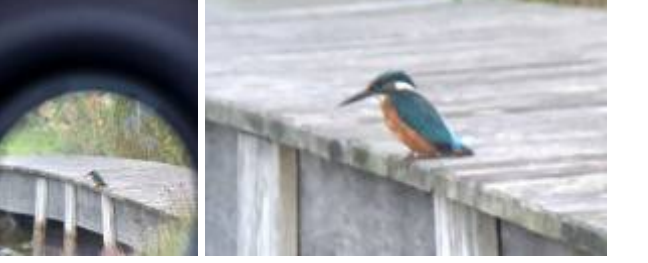

2. Zeichnen Sie Ihren freigestellten Vogel in einem Vektorprogramm Ihrer Wahl nach (Bspw. Illustrator, Inkscape, Affinity Designer, o.ä.).

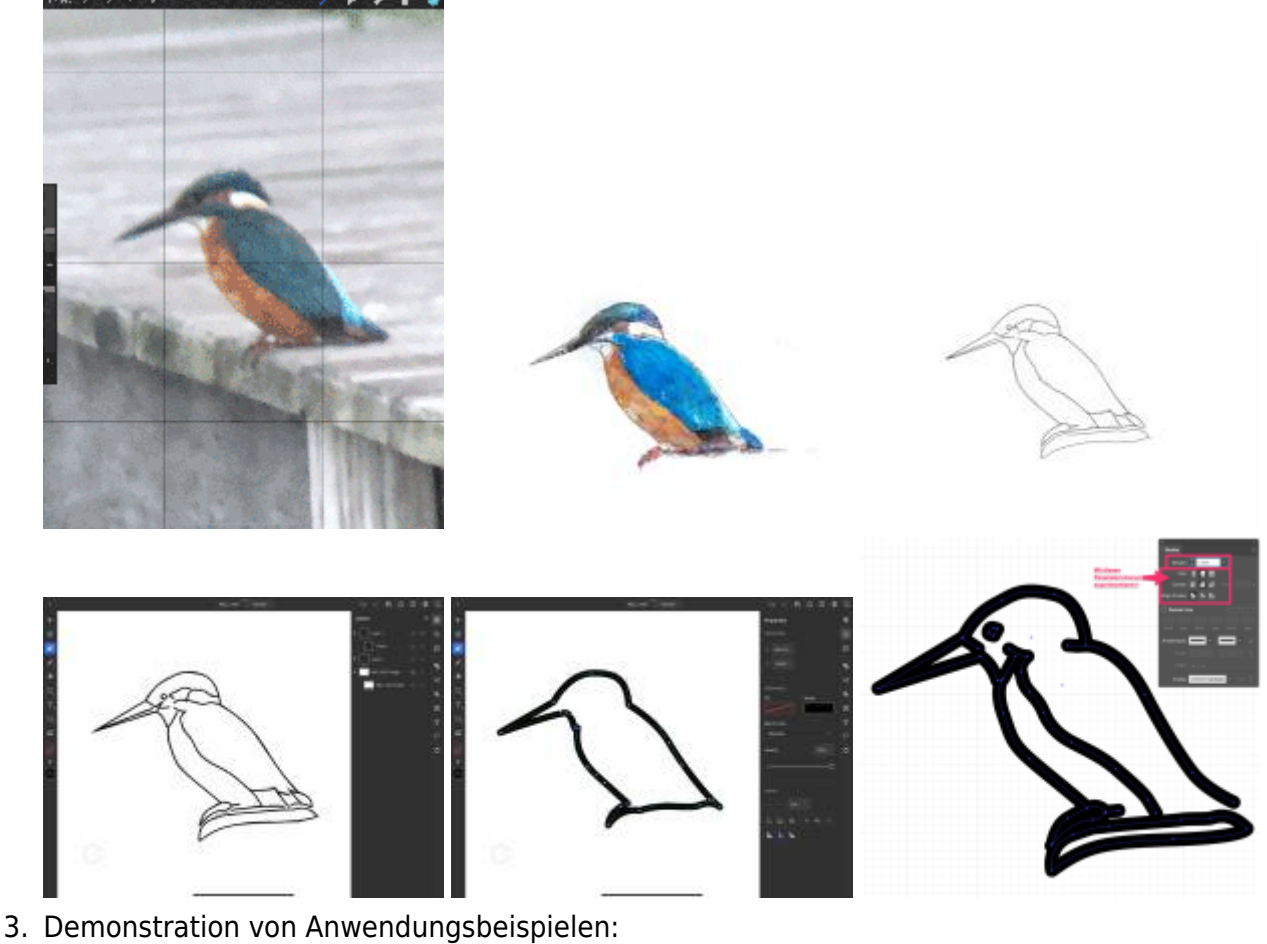

1. [Easel](https://easel.inventables.com) (CNC-Carving)

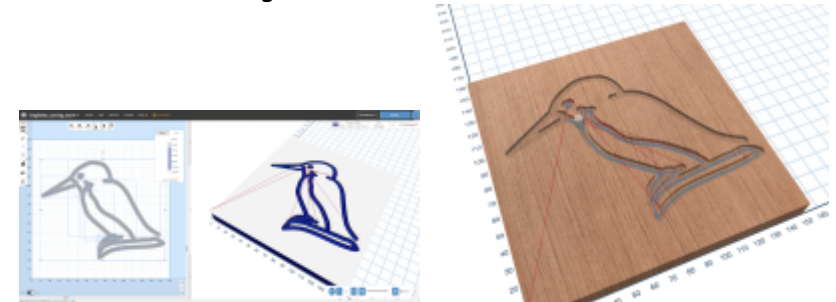

- Was sind mögliche Anwendungsszenarien?
- 2. [AxiDraw](https://axidraw.com)
	- Was sind mögliche Anwendungsszenarien? (signature machine, artworks, fabrication tool, )
	- Wir zeichnen einen der Eisvögel mit dem AxiDraw

## <span id="page-3-0"></span>**Hausaufgaben bis zum 30. April**

- 1. Beenden und Überarbeiten der heutigen Aufgaben
- 2. Fertigen Sie eine Zeichnung dreier Vogelfedern auf einem DIN A3 Blatt an.

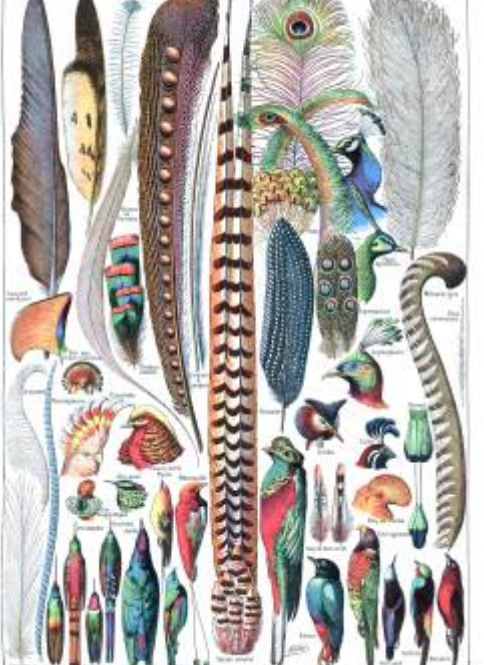

**ALCOHOL** 

Bildquelle: Adolphe Millot (1857-1921) (ill.); Gothance 14:26, 3 December 2007 (UTC) (scanné par), Public domain, via [Wikimedia Commons](https://commons.wikimedia.org/wiki/File:Types_de_plumes._-_Larousse_pour_tous,_-1907-1910-.jpg)

- 1. Benutzen Sie dafür einen spitzen, harten Bleistift (≥2H), keine weiteren Farben dürfen verwendet werden. Arbeiten Sie so detailreich, wie nur möglich. Das Ergebnis kommt in Ihre Dokumentationsbox.
- 2. Benutzen Sie nun auf Ihrem Computer das Zeichenprogramm Ihrer Wahl (Illustrator, o.ä.) und zeichnen Sie eine weitere Version Ihrer Federn – nun jedoch digital. Benutzen Sie keinen Zeichenstift, sondern eine Computermaus. Benutzen Sie das Pfadtool und gegebenenfalls weitere Werkzeuge, wie z.B. in Illustrator das Angleichen Werkzeug (engl. Blend Options) für einen Effekt, wie im unteren Bild).

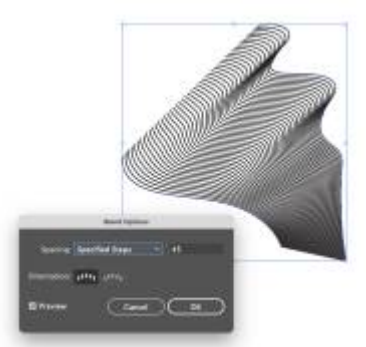

Das Ergebnis wird auf DIN A3 ausgedruckt und kommt in Ihre Dokumentationsbox.

3. Schicken Sie einen Scan der analogen Zeichnung, sowie eine \*.svg-Datei der Vektor-Zeichnung an felix.beck@fh-muenster.de

From: <https://www.hardmood.info/> - **hardmood.info**

Permanent link: **[https://www.hardmood.info/doku.php/ba:design\\_basics:sose24:07\\_05\\_24](https://www.hardmood.info/doku.php/ba:design_basics:sose24:07_05_24)**

Last update: **2024/05/06 17:58**

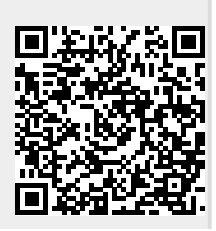